Archdiocese of Seattle Rostering and Tech Tips

**Agenda Topics** 

- Timeline & Plan for Academic Year
   2021-22
- What Exactly do you Need?
- Roster Demonstration
- Technical Readiness
- Support & Helpful Resources

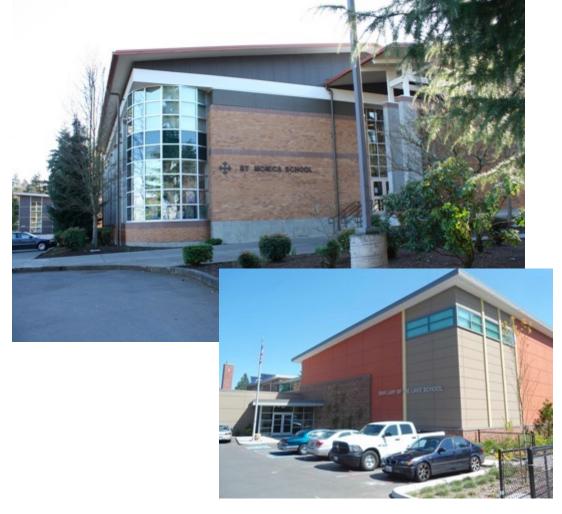

## Rostering Overview

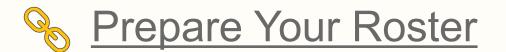

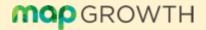

# Timeline & Plan for Academic Year 2021-22

- + The Diocese and NWEA have joined together to help ensure a smooth process for rostering/administering the MAP test for this year
- + Learned from last year that the best way to ensure accuracy for your school is to train you early and provide helpful resources
- + Timeline
  - Rostering to be completed by 9/10
  - Fall Test Window is scheduled for 9/20 10/15

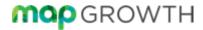

#### Rostering Workflow

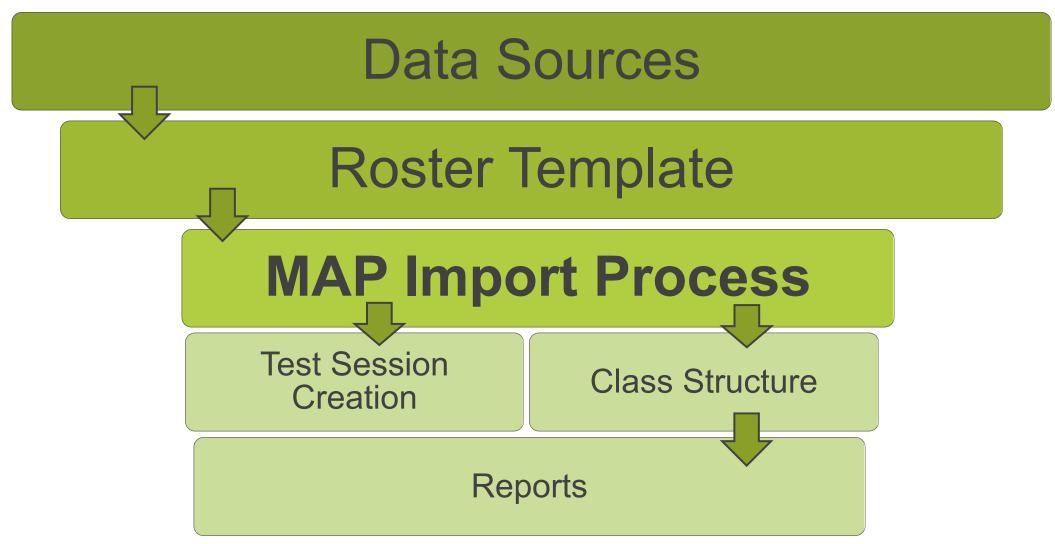

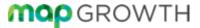

#### What Exactly do you Need?

- + MAP Growth Role Required: Data Administrator
  - 'Import Profiles/Rostering' will be visible
- Naming Requirements Confirmed in MAP
- Data export from your Student Info System
  - Required information (for SIS export/upload)
  - Student names, grades, classes, Student ID's
  - Populate NWEA Roster Template (from MAP Homepage)
  - Upload/process roster file

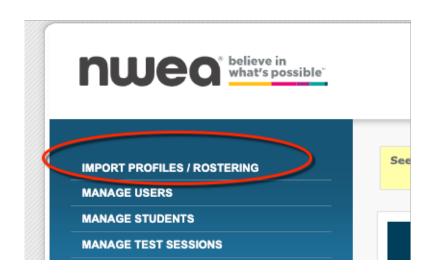

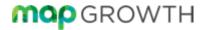

#### Naming Requirements

- These data points must match perfectly with your MAP System's Custom Names
  - School Name
  - Grade
  - Ethnicity

|   | NWEA Standard Name                        | Custom Name                                        |
|---|-------------------------------------------|----------------------------------------------------|
| 0 | All Saints School                         | All Saints School, Puyallup                        |
| 0 | Assumption School                         | Assumption School,<br>Bellingham                   |
| 0 | Assumption-St. Bridget<br>School          | Assumption-St. Bridget School, Seattle             |
| 0 | Christ the King School                    | Christ the King School,<br>Seattle                 |
| 0 | Eastside Catholic Middle<br>School        | Eastside Catholic Middle School, Sammamish         |
| 0 | Forest RidgeMiddle School                 | Forest Ridge Middle<br>School, Bellevue            |
| 0 | Holy Family Bilingual<br>Catholic Academy | Holy Family Bilingual<br>Catholic Academy, Seattle |
| 0 | Holy Family School                        | Holy Family School,<br>Auburn                      |
| 0 | Holy Family School                        | Holy Family School,<br>Kirkland                    |
| 0 | Holy Family School                        | Holy Family School, Lacey                          |
| 0 | Holy Rosary School                        | Holy Rosary School,<br>Edmonds                     |

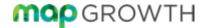

#### Unique ID Numbers

- Match on ID is activated for rostering
- + Each MAP User must have a unique ID number
  - User = any adult using MAP (teachers, proctors, coordinators, admin)
- + Student IDs can not be duplicated or recycled
  - See Archdiocesan Unique SID protocol
- + Use ID protocol already decided upon for Users and Students.

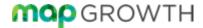

# Archdiocesan Unique Student ID Number Protocol for MAP Testing

- 1. Four Digit OSPI School Building ID Number
- 2. Last Two Digits of High School Grad Year
- 3. 3-digit individual student ID number, sequentially

Example: Grade 2 Unique SID would look like:

**8062 32 001** (002, 003, etc.)

(No spaces – added for presentation only)

| Grade | 4-digit<br>OSPI<br>Building ID | Last 2 digits<br>of HS Grad<br>Year | 3 Digit Unique Individual Student # |
|-------|--------------------------------|-------------------------------------|-------------------------------------|
| 2     | XXXX                           | 32                                  | XXX                                 |
| 3     | XXXX                           | 31                                  | XXX                                 |
| 4     | XXXX                           | 30                                  | XXX                                 |
| 5     | XXXX                           | 29                                  | XXX                                 |
| 6     | XXXX                           | 28                                  | XXX                                 |
| 7     | XXXX                           | 27                                  | XXX                                 |
| 8     | XXXX                           | 26                                  | XXX                                 |

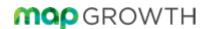

#### **User Names**

- + User Name is required for all Users (Email address recommended)
- Must be unique across the whole world of MAP users
- + Student User Name not required for MAP Growth Testing.
  - Unless your school uses MAP Skills or MAP Reading Fluency

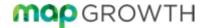

#### Roster Template Preview

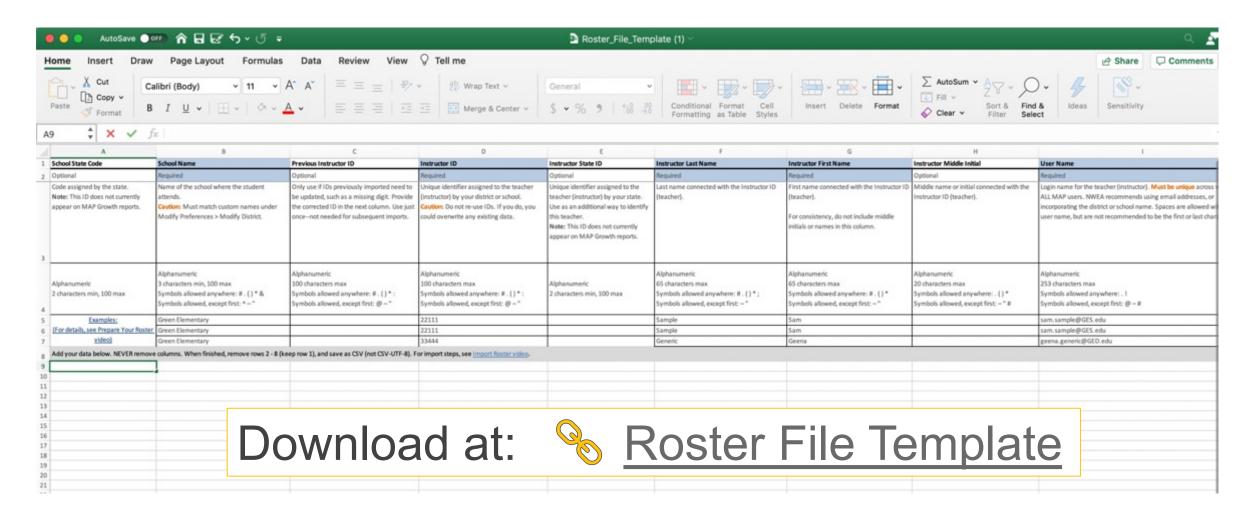

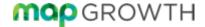

# Rostering Tips and Demonstration

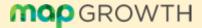

#### **Roster Template Tips**

- Download latest version of Roster File Template
   teach.mapnwea.org
- Save file to folder for future use
- + Save with extension: .csv

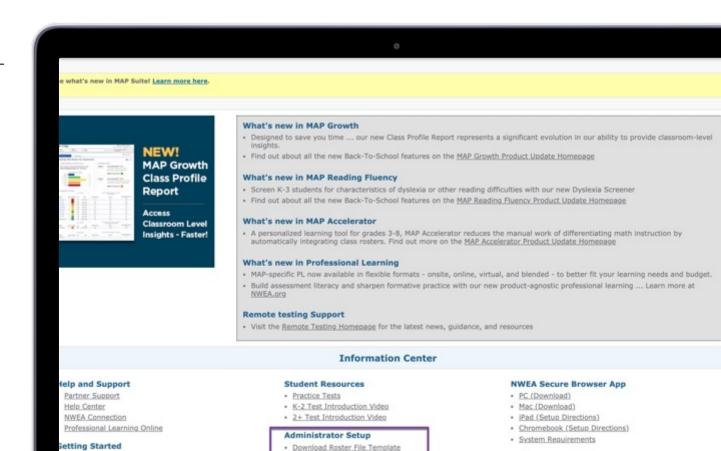

· Download Programs File Template

Proctor Quick Start

Video Tutorials

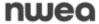

#### Roster Template Tips

- + Enter data below grey line (Row 8) to view instructions and examples
- DO NOT delete columns even when not needed
- Leave row 1 (Column Headers), delete rows2-8 (Instructions)

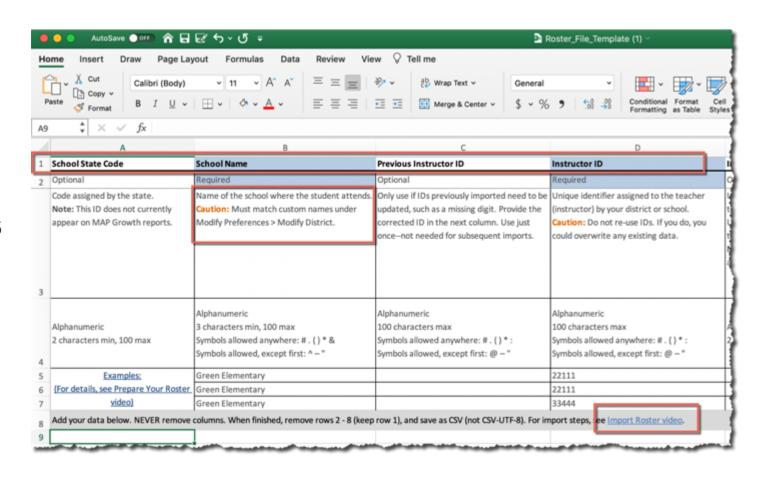

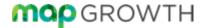

#### Rostering: Reconciling Errors

#### Error Type: Preview and Confirm File Errors

- Ensure proper .CSV file format
- No Added or Deleted Columns, Column Headers are correct
- No Extraneous data in the spreadsheet.

#### + Error Type: File Format Errors

- Ensure two people on the file don't mistakenly share an ID, Username, etc.
- Required data can't be empty
- Formatting requirements for each field must be followed. i.e. Birthdate, or invalid characters

#### + Error Type: Reconcilable Errors

- School, Ethnic Group, Grade do not match MAP settings
- Instructor or Student Errors: Could be more than one matching ID
- User Name or Email is still in use at a prior school.

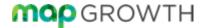

### Live Roster Demo

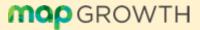

## Technical Readiness

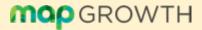

#### **Technical & Proctor Readiness**

- System Requirements for Fall 2021 %
- Technical Resources
- G G
- Device Readiness Check
- Proctor Pre-Test Checklist
- Proctor Quick-Start

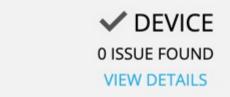

- ✓ Operating System
- ✓ Browser
- ✓ JavaScript
- Cookies
- ✓ Resolution
- ✓ System clock

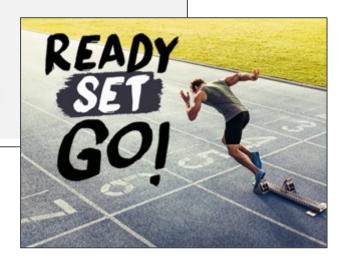

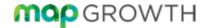

# Helpful Resources

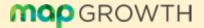

#### Rostering: Tutorials & Resources

- + Login: to MAP Growth
- + Select: Video Tutorials
- Select: Prepare or Import Your Roster

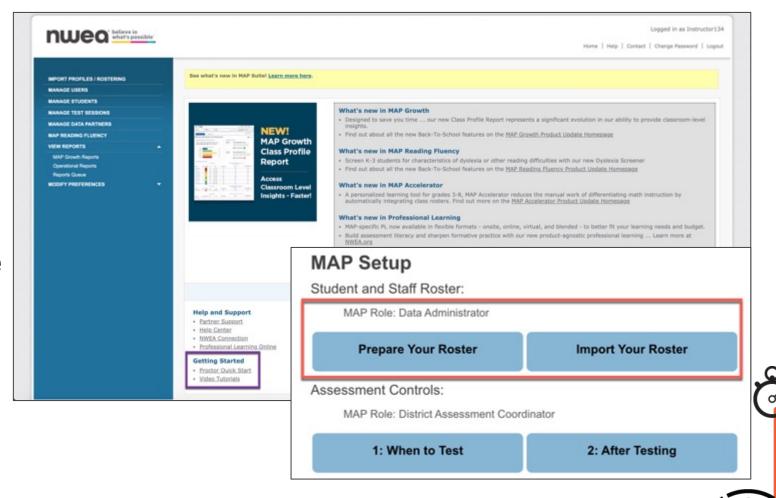

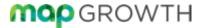

#### Where can I get help?

+ Contact our Partner Support team %

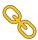

1-877-469 - 3287 4:00 AM - 5:00 PM (PST)

- + Utilize the Help Center

+ Prepare Your Roster

**+ NWEA Connection** 

- + Remote Testing Support

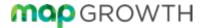

# Thank you!

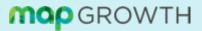